# ADOSTILA - UNIDADE 7

CAPACITAÇÃO EM SAJS/PG

# CURSO INTEGRAÇÃO BANCO NACIONAL DE MONITORAMENTO DE PRISÕES - BNMP 2.0

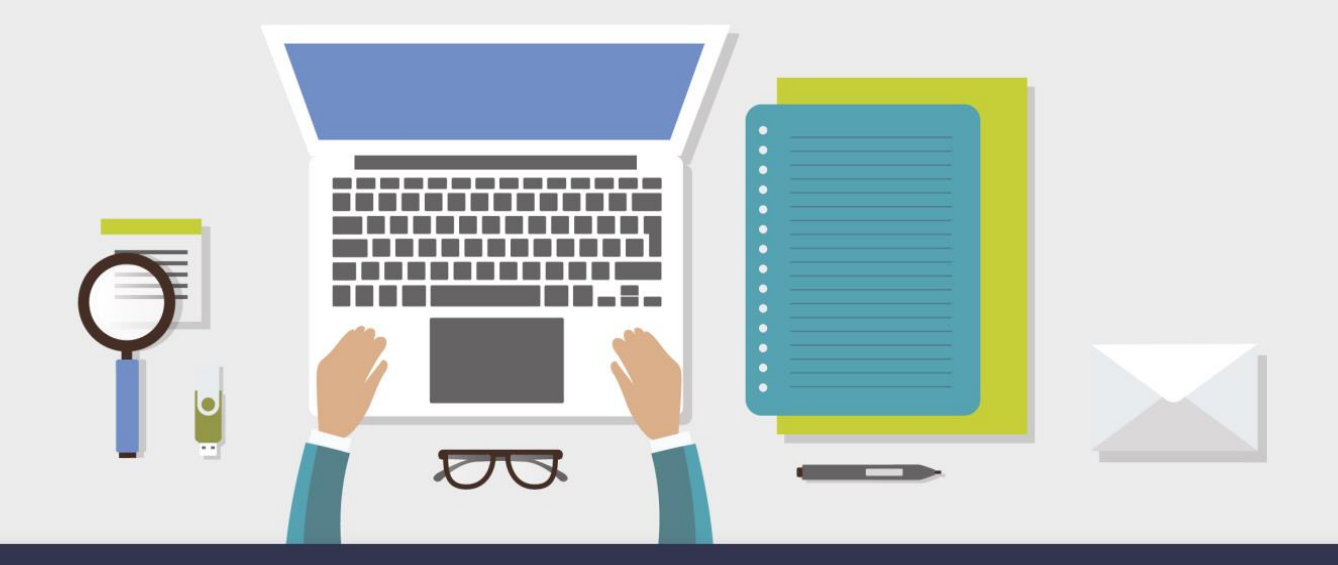

AULA 3 - REGULARIZAÇÃO DE ACERVO COM PRESOS CONDENADOS EM EXECUÇÃO PROVISÓRIA OU DEFINITIVA (JÁ POSSUI PEC)

# **1** Objetivos de aprendizagem

Nesta aula, você vai conhecer os procedimentos para regularização do acervo com presos condenados em execução provisória ou definitiva que já possui PEC.

Bons estudos!

PRESOS CONDENADOS EM EXECUÇÃO PROVISÓRIA OU DEFINITIVA (JÁ POSSUI PEC)

**2** Regularização de Acervo

Para regularizar o acervo com Presos Condenados em Execução Provisória ou Definitiva (que já possui PEC) o procedimento é realizado, pelo juízo de execução, a partir da emissão dos expedientes de "Guia de Recolhimento (acervo da execução)" e "Guia de Internação (acervo da execução)".

Nesta aula, será demonstrado como emitir Guias de Recolhimento (acervo da execução) e Guias de Internação (acervo da execução).

A regularização dos presos com PEC (Guias de acervo) deve ser feita a partir da tela "Consulta de Acervo", disponível no Menu BNMP 2.0:

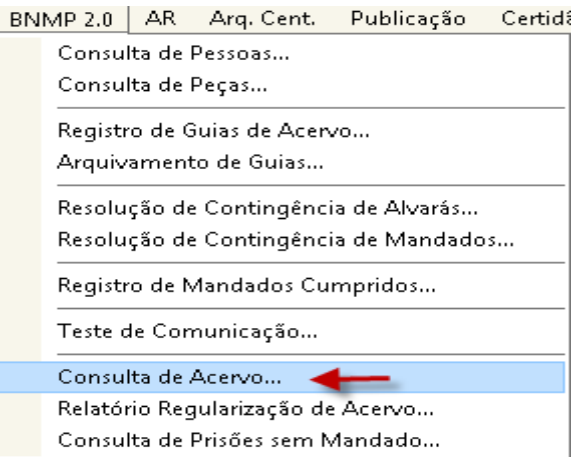

Na tela de consulta de acervo, mediante o preenchimento dos filtros existentes, o sistema apresenta a listagem com as guias de acervo que precisam ser regularizadas.

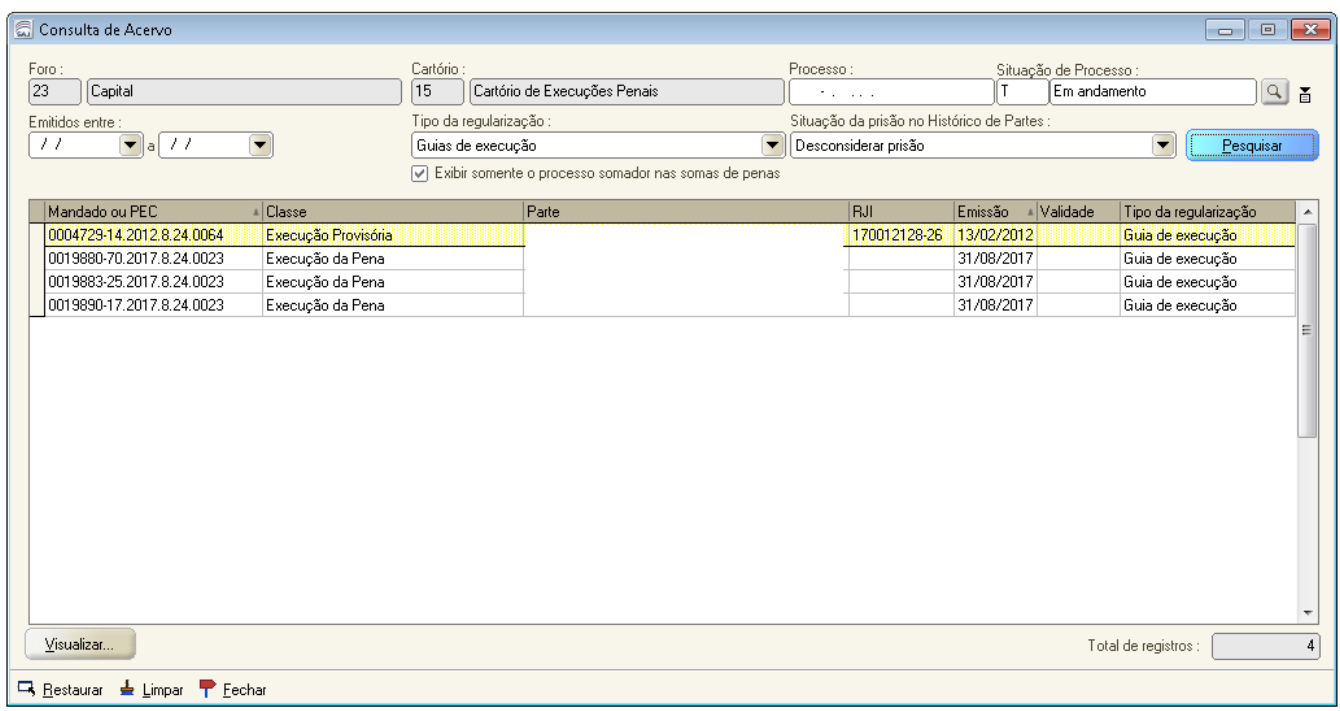

O preenchimento dos filtros deve seguir as orientações constantes no guia rápido de regularização de acervo, disponível no Portal do Processo Eletrônico.

Diante da constatação de algum PEC que não foi apresentado na tela de consulta de acervo, mas que após a análise necessária observou-se que é um caso que precisa ser regularizado, é possível efetuar a regularização dessa guia através do menu "BNMP 2.0" – "Registro de Guia de Acervo", conforme detalhado a seguir:

## 1. Emissão de Guia de Recolhimento (Acervo da Execução).

A emissão da Guia de Recolhimento (Acervo da Execução) varia de acordo com o lançamento dos seguintes eventos no histórico de partes: tipo de sentença registrada; e trânsito em julgado. De acordo com estes dois eventos, o sistema verifica, de forma automática, qual o tipo de guia de acervo que será emitida.

Portanto, antes de emitir a guia de acervo, recomenda-se a revisão dos eventos lançados no Histórico de partes. Revisar o lançamento dos eventos no histórico de partes é a melhor maneira de evitar o encaminhamento de dados equivocados ao BNMP 2.0. Trata-se das mesmas verificações de pontos críticos do histórico de partes já abordados na unidade 6.

IMPORTANTE: A Guia de recolhimento (acervo da execução) é exclusiva para Processos de Execução Penal (PEC). Para as Ações Penais, devem ser emitidas as Guias de Execução Provisória/Definitiva ou Guias de Internação, conforme procedimentos descritos na unidade 6.

Após a verificação dos eventos lançados no histórico de partes, acessar a tela disponível no menu "BNMP 2.0" - "Registro de Guia de Acervo", para emitir a Guia de acervo de execução:

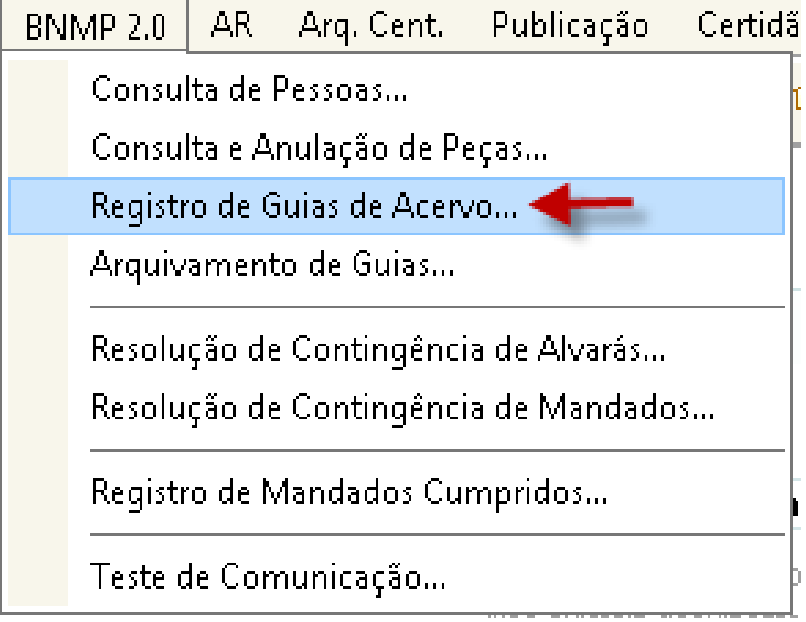

Na tela "Registro de Guia de Acervo no BNMP 2.0", após informar o número do PEC, o sistema analisa os dados do histórico de partes e verifica, automaticamente, se a guia deve ser enviada ao BNMP 2.0:

Na tela abaixo, por exemplo, o sistema verificou, automaticamente, que a parte está cumprindo pena em regime Aberto e que, portanto, não será o caso de expedir uma Guia de Recolhimento (acervo da execução) ao BNMP 2.0:

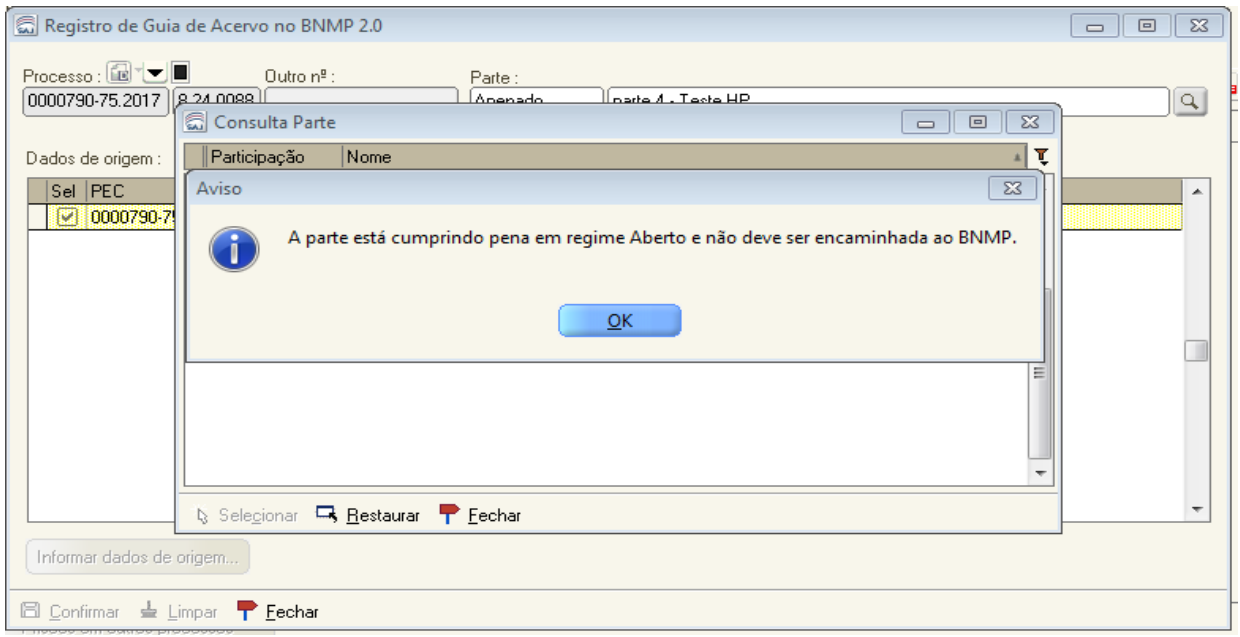

### Quais guias são encaminhadas ao BNMP 2.0?

O BNMP 2.0 registra apenas as informações relativas a pessoas presas ou internadas. Portanto, somente as Guias de Recolhimento relativas ao acervo com penas privativas de liberdade em regime fechado e semiaberto, não substituídas, serão encaminhadas ao BNMP 2.0.

Quanto ao acervo com aplicação de medidas de segurança, serão encaminhadas as medidas de internação, sendo dispensáveis as situações de aplicação de tratamento ambulatorial.

IMPORTANTE: não será necessária análise manual pelo servidor sobre quais guias deverão ser encaminhadas, pois o sistema efetua esta verificação de forma automática a partir dos eventos lançados no histórico de partes. Portanto, é extremamente necessário lançar corretamente todos os eventos no histórico de partes.

Nas situações em que a guia será encaminhada, o sistema verificará se a parte já possui RJI. Caso o sistema não encontre RJI para a parte indicada, o usuário será questionado se deseja cadastrar um RJI para a parte:

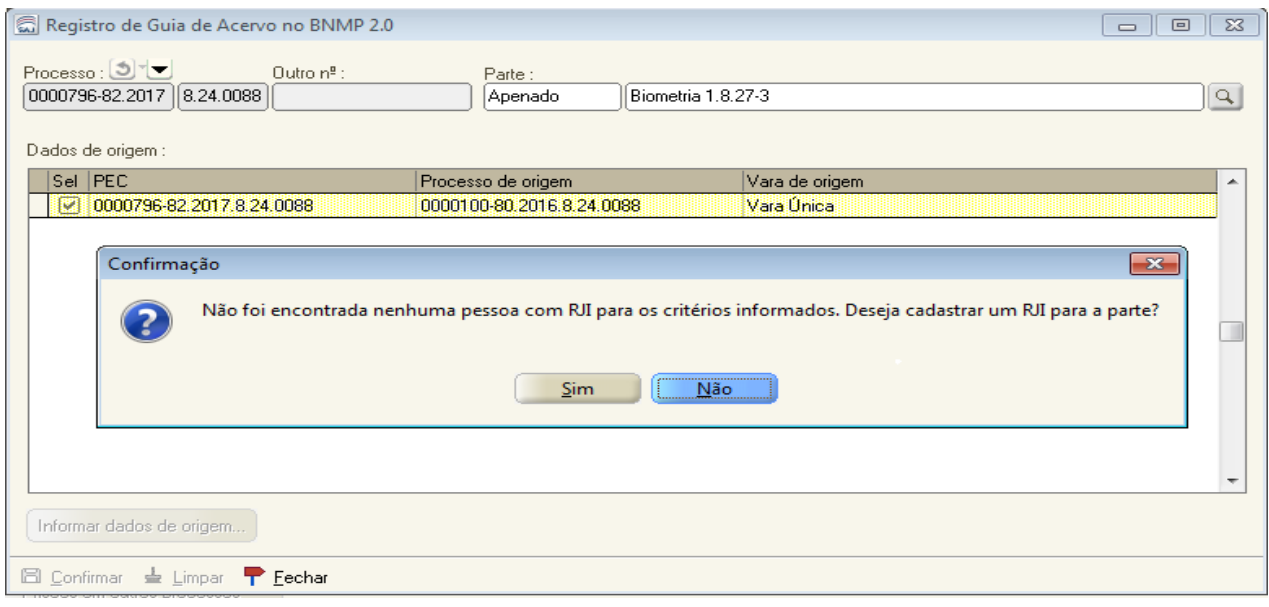

IMPORTANTE: Assim como na expedição de mandados de prisão, mesmo que o sistema não encontre inicialmente nenhum RJI, é imprescindível refinar a pesquisa, confrontar eventuais homônimos e constatar que não foi encontrado registro de RJI já cadastrado no BNMP 2.0 para a parte selecionada. Desta forma, evita-se a geração de RJIs duplicados no sistema.

Após cadastrar novo RJI ou selecionar algum RJI já existente, o SAJ adota diferentes comportamentos dependendo da situação do PEC informado:

a. PEC simples (sem soma de penas): será exibido somente o PEC selecionado. Basta confirmar a operação para envio da guia de acervo ao BNMP 2.0.

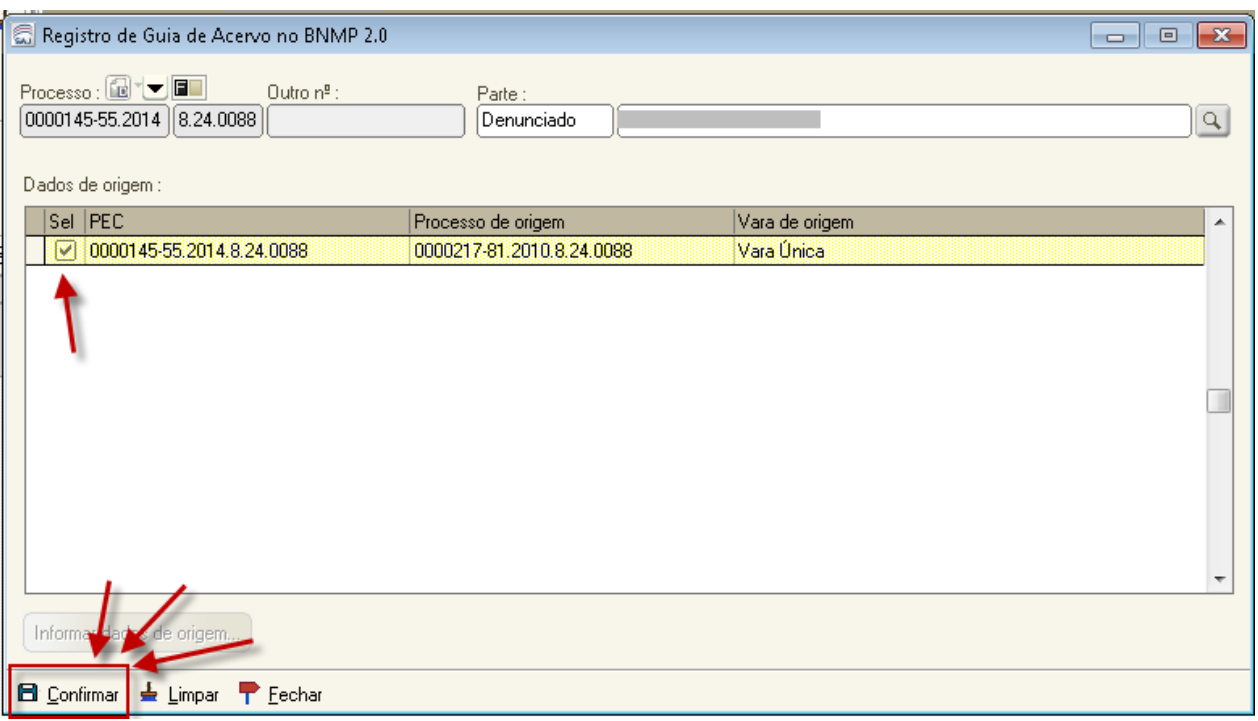

b. PEC somador (PEC principal da soma de penas): será exibida a lista com todos os PECs somados,

inclusive o somador. O usuário deverá selecionar todos os PECs e confirmar a operação.

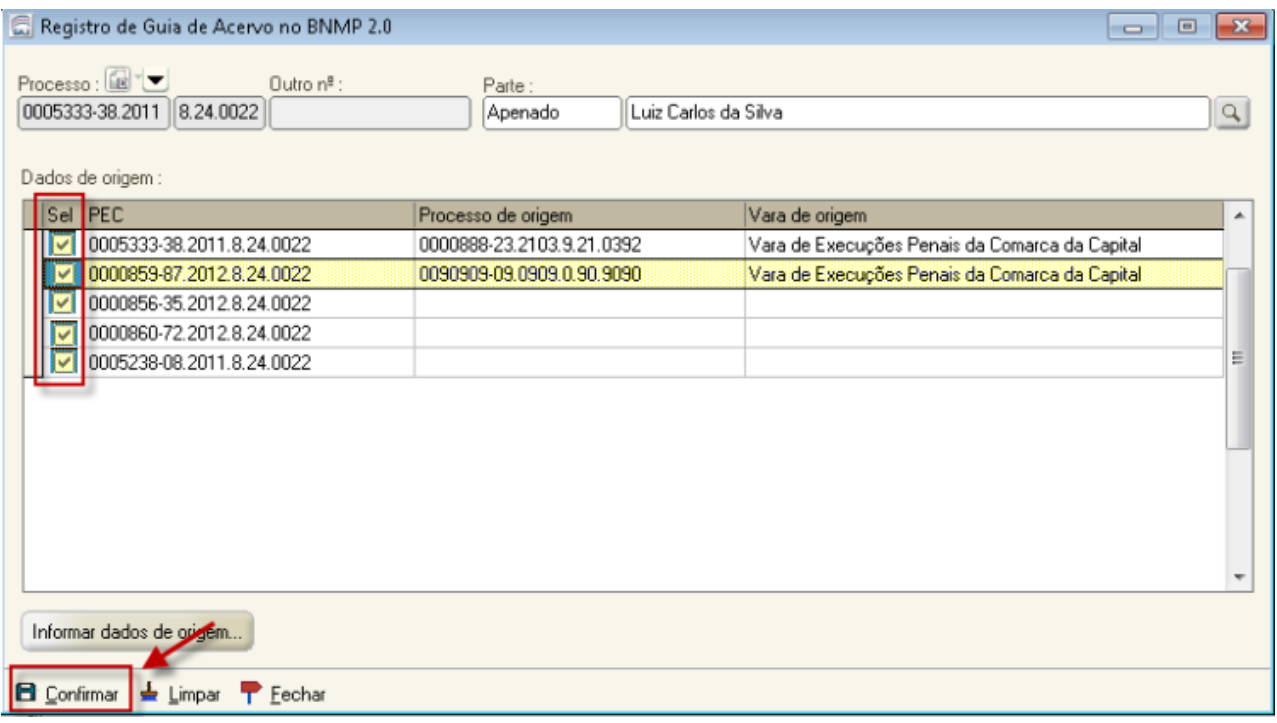

IMPORTANTE: é imprescindível que os processos com decisão determinando a soma de pena, tenham o evento de soma de penas alimentado no histórico de partes. Caso contrário, o sistema adotará o comportamento descrito no item "a", ou seja, não listará os processos somados.

O sistema considera exclusivamente as informações do histórico de partes para adotar um comportamento ou outro.

c. Um PEC somado: o sistema exibe apenas esse PEC, ou seja, mesmo comportamento do item "a".

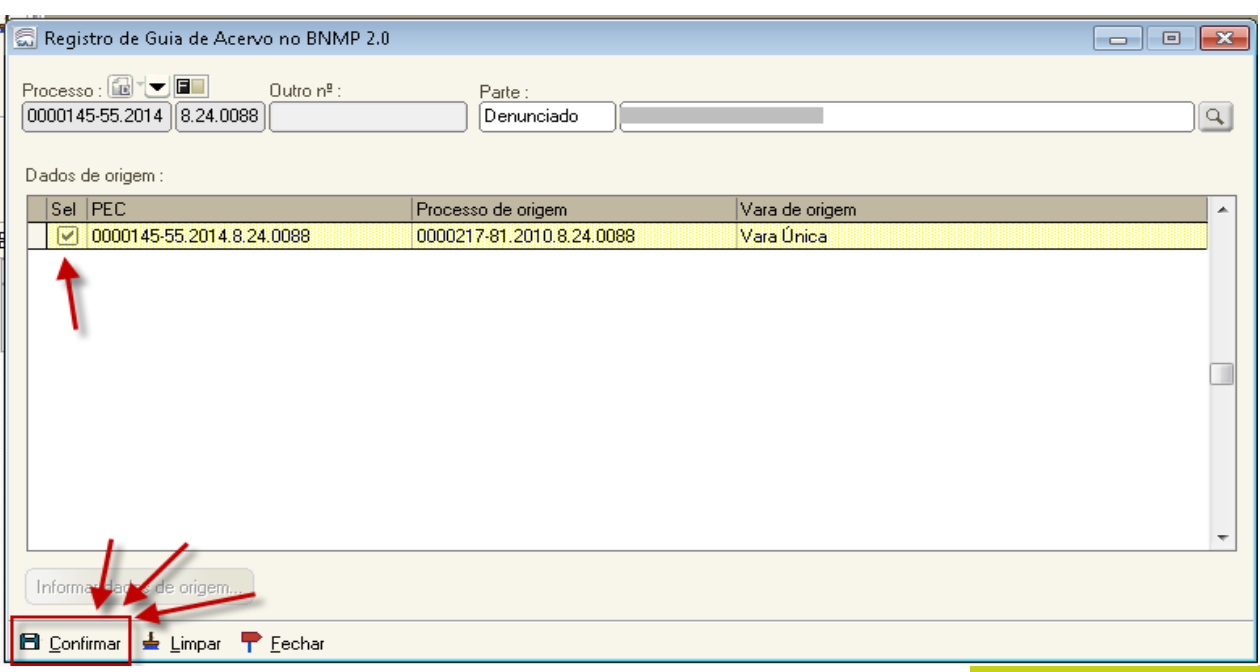

Na hipótese do PEC informado não possuir dados da origem (número da ação penal), o sistema não permitirá a confirmação da operação.

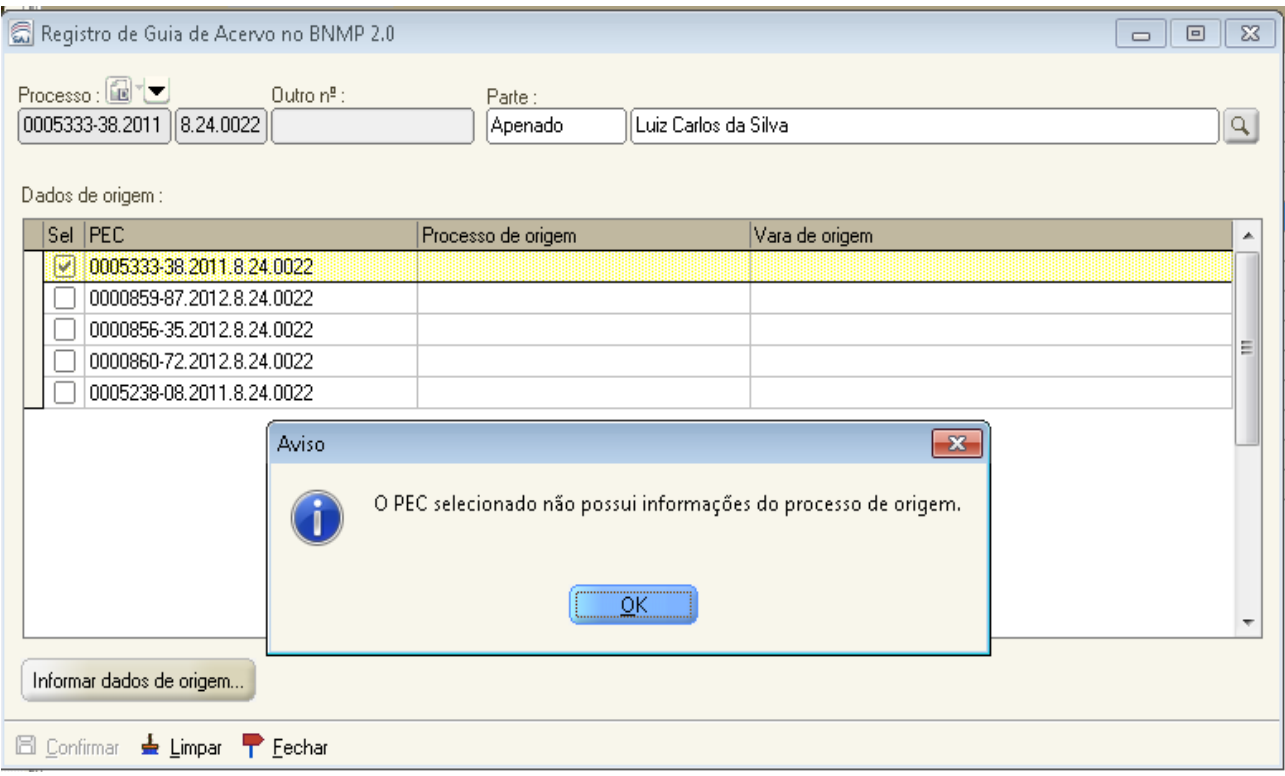

Para esses casos, foi disponibilizado nesta mesma tela o ícone "Informar dados da origem".

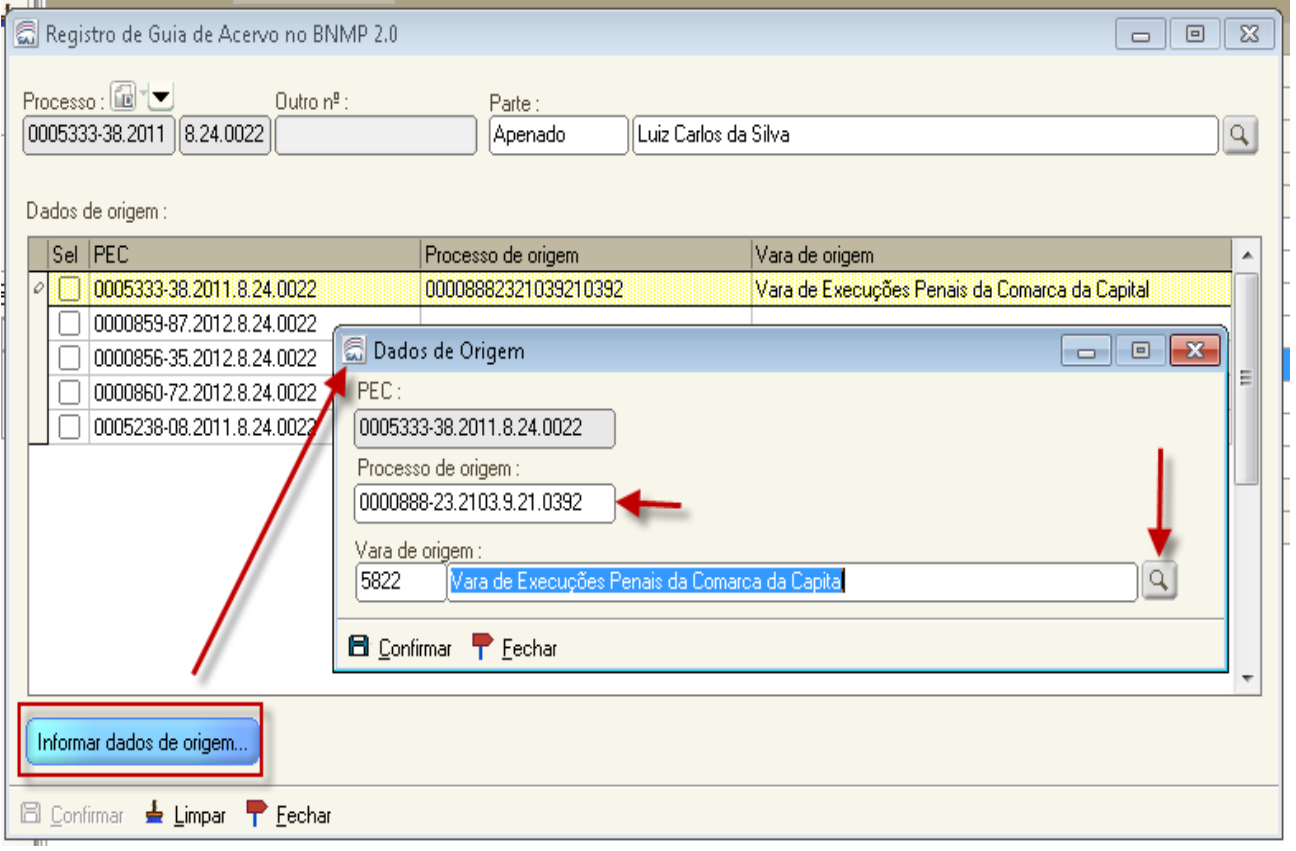

É necessário preencher o nº do processo e da vara de origem, para poder confirmar a geração da guia de acervo.

Na confirmação o sistema solicita os dados do certificado digital.

Para processos digitais, após a confirmação da operação, a guia de acervo será é comunicada ao BNMP 2.0 e um dos documentos abaixo será disponibilizado nos autos digitais, dependendo do tipo de guia gerada:

- Certidão 13593 Guia de Recolhimento Definitiva (Acervo da Execução);
- Certidão 13594 -Guia de Recolhimento Provisória (Acervo da Execução);
- Certidão 13595 Guia de Internação (Acervo da Execução).

ATENÇÃO! A Guia de acervo tem como comportamento a emissão automática de um mandado de prisão cumprido. É por esse motivo que não é necessário reemitir o mandado de prisão nos PECs. Basta emitir a guia de acervo e a parte será regularizada no sistema BNMP 2.0.

Esse comportamento implica em atenção redobrada na hora da expedição de ordens de liberação, alvarás de soltura ou certidão de extinção por morte. Isso porque existirão casos em que já existe um mandado de prisão emitido (por exemplo, mandado de recaptura), e após a guia do acervo um segundo mandado é gerado. Ao elaborar ordem de liberação, alvará de soltura ou certidão de extinção por morte, é preciso selecionar os dois mandados para serem associados à esse documento: um gerado no SAJ e outro da guia de acervo.

Se não for dado baixa em todos esses mandados, a parte permanecerá presa no BNMP.

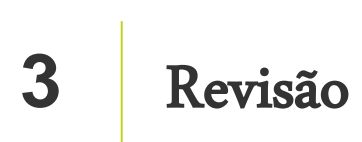

Nesta aula você aprendeu sobre os procedimentos para regularização do acervo com presos condenados em execução provisória ou definitiva que já possui PEC.

Até a próxima aula!

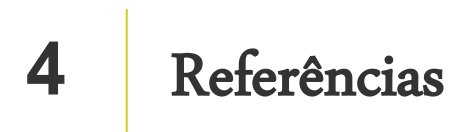

http://www.cnj.jus.br/noticias/cnj/85075-sistema-digital-do-cnj-vai-cadastrar-presos-e-foragidos-da-justica

http://www.cnj.jus.br/noticias/cnj/85189-carmen-lucia-apresenta-novo-bnmp-a-presidentes-de-tribunais